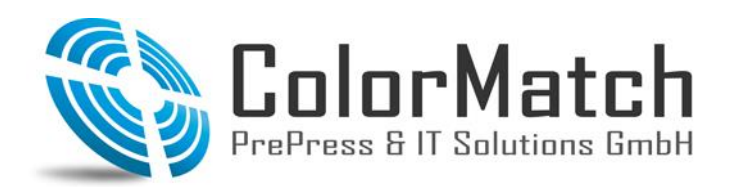

ColorMatch PrePress & IT Solutions GmbH Max-Planck-Ring 25a 46049 Oberhausen

Fon: +49(0)208 / 69 600 840 Fax: +49(0)208 / 69 600 869 www.colormatch.org info@colormatch.org

## **Wichtiger Verwendungshinweis zum Einsatz der Re-Design Tinten für die Serien SC-P6000 / SC-P7000 / SC-P8000 / SC-P9000**

Die Tintenkartuschen für die Epson Drucker Serien SC-P6000, SC-P7000, SC-P8000 und SC-P9000 werden aus technischen Gründen kurzfristig durch eine neue Version ersetzt werden. Hintergrund der Veränderung ist, dass eine Komponente eines externen Anbieters, die derzeit bei diesen Tintenpatronen verwendet wird, nicht mehr produziert wird. Da diese Komponente bisher zur Ermittlung des Resttintenstandes verwendet wird und dieser zukünftig stattdessen anhand der Anzahl und Größe der gedruckten Tintentropfen geschätzt wird, können variierende Tintenfüllstände in den jeweiligen Patronen verbleiben.

**Der Preis der Tintenpatronen wurde daher herstellerseitig reduziert, um diese Änderung zu berücksichtigen.** Sie als Kunde profitieren weiterhin von der gleich hohen Qualität und Zuverlässigkeit der Epson Original Tinten. In diesen Bereichen hat die Änderung keine Auswirkungen.

Sie erkennen die neuen Kartuschen an der neuen Epson Produktnummer. **Diese beginnt zukünftig**  mit "T54X" oder "T55K" anstatt bisher mit "T804" oder "T824".

**Wichtig: Bevor Sie die neue Tintenpatrone in Ihren Drucker einsetzen, muss die Drucker-Firmware auf die neueste Version aktualisiert werden. Falls dieses Update nicht gemacht wurde, zeigt Ihr Drucker eine Fehlermeldung an und arbeitet nicht mehr.** Dieser Fehler kann behoben werden, indem Sie den Anweisungen auf der Verpackung und auf dem Beiblatt der neuen Tintenpatrone folgen.

Nach der Aktualisierung der Firmware können auch die bisherigen Tintenpatronen weiterverwendet werden. Auch ein gemischter Betrieb von alten und neuen Kartuschen ist dann möglich. **Wir empfehlen Ihnen daher, das Firmware-Update kurzfristig bereits vor dem Eintreffen der ersten neuen Kartuschen durchzuführen.**

Besuchen Sie hierfür die Epson Support-Seite unter [https://www.epson.de/support.](https://www.epson.de/support) Geben Sie dort Ihren Gerätetypen oder die Seriennummer Ihres Drucksystems ein. Danach wird Ihnen unter dem Punkt "+Firmware" das für Ihr Betriebssystem passende Firmware-Updateprogramm angeboten. Wenn Sie dieses auf Ihrem System ausführen, können im Netzwerk befindliche passende Drucker oder per USB angeschlossene Drucker aktualisiert werden. Nach erfolgtem Firmware-Update schaltet sich der Drucker automatisch aus und muss manuell wieder eingeschaltet werden.

**Sollten Sie bei der Aktualisierung der Firmware technische Unterstützung benötigen, stehen wir Ihnen gerne zur Verfügung.**